# **MENGELOLA KELAS** *ONLINE* **DENGAN APLIKASI** *SCHOOLOGY*

## **Ayu Fitrianingsih1), Cahyo Hasanudin2), Ali Mujahidin3) , Ali Noeruddin4), Dwi Novitasari5)**

Pendidikan Bahasa Inggris, Fakultas Pendidikan Bahasa dan Seni, IKIP PGRI Bojonegoro 2,5Pendidikan Bahasa dan Sastra Indonesia, Fakultas Pendidikan Bahasa dan Seni, IKIP PGRI Bojonegoro Pendidikan Ekonomi, Fakultas Pendidikan Ilmu Pengetahuan Sosial, IKIP PGRI Bojonegoro Pendidikan Matematika, FPMIPA, IKIP PGRI Bojonegoro

#### **Abstrak**

Tujuan Pengabdian kepada Masyarakat ini adalah 1) mengenalkan aplikasi-aplikasi dalam *e-learning* kepada guru SMP AT-TAJDID, 2) guru SMP AT-TAJDID dapat mengoperasikan aplikasi schoology. Metode pelaksanaan pengabdian ini disusun secara sistematis mulai dari tahap awal, tahap inti, dan tahap akhir. Pelasanaan Pengabdian kepada Masyarakat harus sesuai dengan target capaian dan mencapai luaran yang tepat waktu dan baik. Program Pengabdian kepada Masyarakat dilakukan pada hari Kamis, 07 November 2019 mulai pukul 09.00 di SMP AT-TAJDID Cepu, Kabupaten Blora, Jawa Tengah. Kegiatan ini diikuti oleh 13 guru yang mengampu mata pelajaran berbeda. Hasil pengabdian menunjukkan bahwa 1) Guru SMP AT-TAJDID dapat mengetahui aplikasiaplikasi dalam *e-*learning, 2) Guru SMP AT-TAJDID mampu mengoperasikan aplikasi schoology mulai dari mendaftar, mengisi materi, membuat quiz, dan membagikan kode kelas kepada siswa.

Keywords: kelas online, schoology, SMP AT-TAJDID

#### *Abstract*

*The objectives of this Community Service Program are 1) to introduce the applications used in e-learning to the teachers of SMP AT-TAJDID, 2) the teachers of SMP AT-TAJDID are able to operate schoology apps. The method of implementing this program is arranged systematically starting from initial stage, main stage, and final stage. This program must be in accordance with the target of it, and achieve good and timely outcomes. The Community Service Program was carried out on Thursday, 7th November 2019, started at 9 a.m at SMP AT-TAJDID Cepu, Blora, Central Java. This program was attended by 13 teachers who taught different subjects. The results showed that 1) the teachers of SMP AT-TAJDID were able to discover the applications used in e-learning, 2) the teachers were able to operate schoology apps started from signing up, filling the teaching materials, making quizzes, and distributing access code to the students.*

*Keywords: online class, schoology apps, SMP AT-TAJDID*

*Correspondence author: Ayu Fitrianingsih, ayu\_fitrianingsih@ikippgribojonegoro.ac.id, Bojonegoro, Indonesia*

(cc  $\omega$ 

*This work is licensed under a CC-BY-NC*

# **PENDAHULUAN**

Memasuki era revolusi industri 4.0 meghadirkan bentuk lapangan kerja baru, usaha baru, dan profesi baru yang tidak pernah terpikirkan sebelumnya menjadi sebuah inovasi baru. Perubahan cukup pesat inilah membawa pendidik untuk berpikir lebih inovasi dalam pembelajaran di kelas. Bentuk inovasi pembelajaran yang tepat pada era revolusi industry 4.0 adalah hadirnya sebuah piranti atau perangkat yang memudahkan komunikasi antara siswa satu dengan yang lainnya atau siswa dengan gurunya di manapun dan kapanpun tanpa di batasi oleh ruang dan waktu. Salah satu perangkat yang dapat digunakan dengan mudah adalah dengan menggunakan aplikasi *schoology*.

Aplikasi *schoology* pernah diterapkan oleh guru SMP AT-TAJDID Cepu, Kabupaten Blora, Jawa Tengah. Berdasarkan hasil questioner awal, dapat dilihat bahwa hanya ada satu orang guru yang pernah menerapkan aplikasi *schoology*. Hal ini dapat dihat pada gambar berikut.

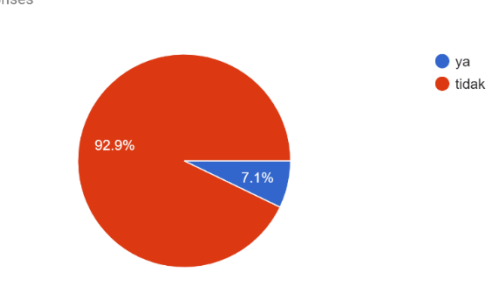

Apakah bapak/ibu pernah menggunakan aplikasi schoology? 14 responses

Gambar 1. Questioner penggunaan aplikasi *schoology*

Berdasarkan hasil questioner ini, tim pengabdi menyusun analisis permasalahan yang ada di SMP AT-Tajdid Cepu, Kabupaten Blora, Jawa Tengah dengan menggunakan analisis SWOT. *Strength* (kekuatan) pada mitra dapat dilihat dari kualifikasi pendidik dan tenaga kependidikan sudah sesuai dengan amanat UU guru dan dosen, bahwa harus sudah S1, selain itu guru-guru di SMP AT TAJDID alumni dari kampus-kampus negeri atau swasta yang bereputasi. Sarana dan prasarana di SMP AT TAJDID cukup baik karena sudah memiliki proyektor, computer, jaringan internet, namun sarana prasarana yang ada di sana belum sepenuhnya dimanfaatkan sebagai *blended learning*.

*Weakness* (kelemahan) pada mitra dapat dilihat dari jaringan internet di sekolahan yang kurang cepat. Hal ini nampak pada saat pelatihan berlangsung, semua guru menggunakan jaringan secara bersamaan sehingga kecepatan akses mulai melambat. Selian itu, ketersediaan paket data yang digunakan oleh siswa.

*Opportunity* (peluang) pada mitra dapat dilihat dari peran aplikasi schoology sangat mendukung pada pembelajaran era revolusi industri 4.0. guru dan siswa mudah bertemu dan berdiskusi dimanapun dan kapanpun, sehingga membuat guru-guru bersemangat dalam mempelajari aplikasi ini. Hal ini juga didukung dengan kepemilikan HP atau leptop baik siswa dan guru sehingga mempermudah pengaplikasian kelas daring dengan menggunakan aplikasi *schoology*.

*Threat* (Ancaman) pada mitra dapat dilihat dari siswa SMP AT-TAJDID berasal dari siswa yang memiliki kemampuan yang berbeda dalam penggunaan aplikasi. Perbedaan ini menimbulkan perbedaan motivasi dalam mengkuti kelas daring.

kualifikasi pendidik dan tenaga kependidikan SMP AT-TAJDID **Strenght** · Sarana dan prasarana • kurikulum · Jaringan internet di sekolahan · Paket data Weakness • peran aplikasi schoology • semangat guru-guru Opportunity · siswa dan guru memiliki hp • Motivasi belajar siswa tidak stabil **Threat** 

Adapun hasil analisis permasalahan tersebut dapat dilihat pada analisis berikut.

Gambar 2. Analisi SWOT

Berdasarkan hasil analisis SWOT, maka tim Pengabdi memberikan solusi permasalahan sesuai pembelajaran era industry 4.0 yaitu pemberian pelatihan menggunaan aplikasi *schoology*. Adapun tampilan awal aplikasi schoology adalah seperti berikut.

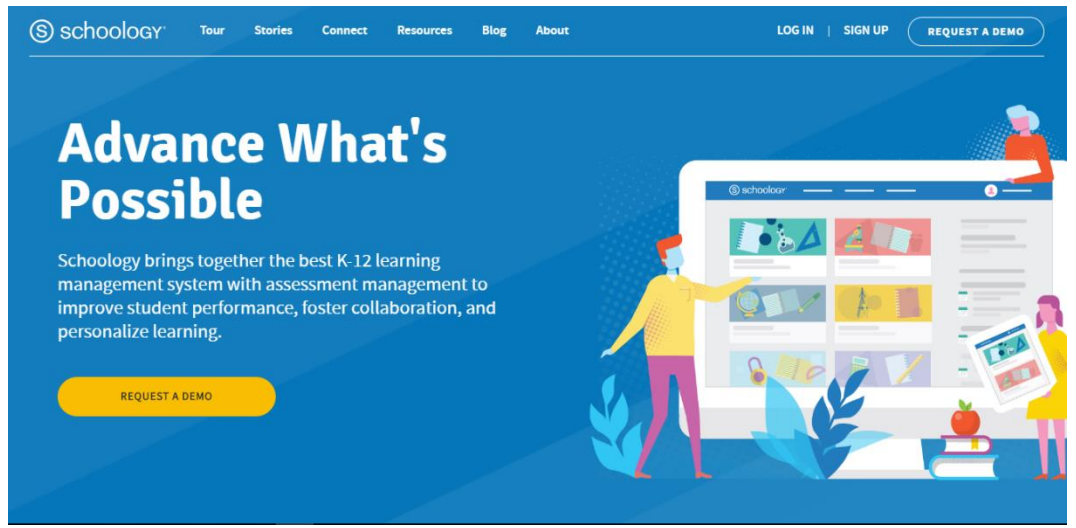

Gambar 3. Tampilan awal aplikasi *schoology*

Platform schoology dirancang oleh Jeremy Friedman, Ryan Hwan dan tim Trinidad. Platform ini ditawarkan gratis kepada semua pendidik. Aplikasi yang merupakan bagian dari LMS (*learning management system*) dapat diakses melalui perangkat berbasis iOS, android, dan kindle. LMS menurut Sicat (2015) dapat mengembangkan kompetensi siswa.

Aplikasi *schoology* merupakan bagian dari LMS yang mempermudah pendidik dan peserta didik berinterasi dimanapun dan kapanpun, terlebih mempermudah dalam menyampaikan materi, menjawab quiz, dan mengumpulkan tugas. Penggunaan aplikasi schoology pernah diterapkan oleh Hidayat, Wardono, & Rusilowati (2019) dapat meningkatkan kemampuan literasi matematika siswa. Aplikasi schoology dapat dikatakan sebagai media efektif dalam pengajaran '*business writing*' di kalangan mahasiswa dibandingkan dengan metode tradisional (Sicat, 2015). Penerapan aplikasi schoology menurut penelitian Daud dan Ghani (2017) dapat memberikan keuntungan siswa, di antaranya adalah meningkatkan produktivitas dan prestasi akademik, serta penyelesaian tugas yang lebih cepat, dan menyediakan akses pembelajaran di luar kelas.

*Schoology* adalah media Pendidikan yang sangat menjanjikan dalam memenuhi tantangan saat ini dan masa depan terutama masalah pengajaran abad 21 (Biswas, 2013). Scholoogy berbentuk website yang memadu e-learning dan jejaring sosial (Aminoto & Pathoni, 2014). Web sosial ini menawarkan pembelajaran seperti di dalam kelas dan mudah digunakan (Putri, Jampel, & Suartama, 2014).

Pelatihan mengelola kelas *online* dengan aplikasi *schoology* ini dijadwalkan selama satu hari. Pelatihan ini dimulai dengan pemberian pretest, pemaparan materi, membuat kelas *online*, presentasi hasil, dan posttest.

Setelah adanya permasalan mitra dan solusi yang ditawarkan oleh tim Program Pengabdian kepada Masyarakat (PKM), maka tim menargetkan 1) Guru SMP AT-TAJDID dapat mengetahui aplikasi-aplikasi dalam pembelajaran *e-*learning, 2) Guru SMP AT-TAJDID mampu mengoperasikan aplikasi schoology

### **METODE PELAKSANAAN**

Pelaksanaan Pegabdian kepada Masyarakat ini harus sesuai dengan target capaian dan mencapai luaran yang tepat waktu dan baik. Dengan demikian, pada kegiatan ini, diperlukan metode pelaksaan yang tersistematis. Adapun metode pelaksanaan dapat digambarkan berikut ini,

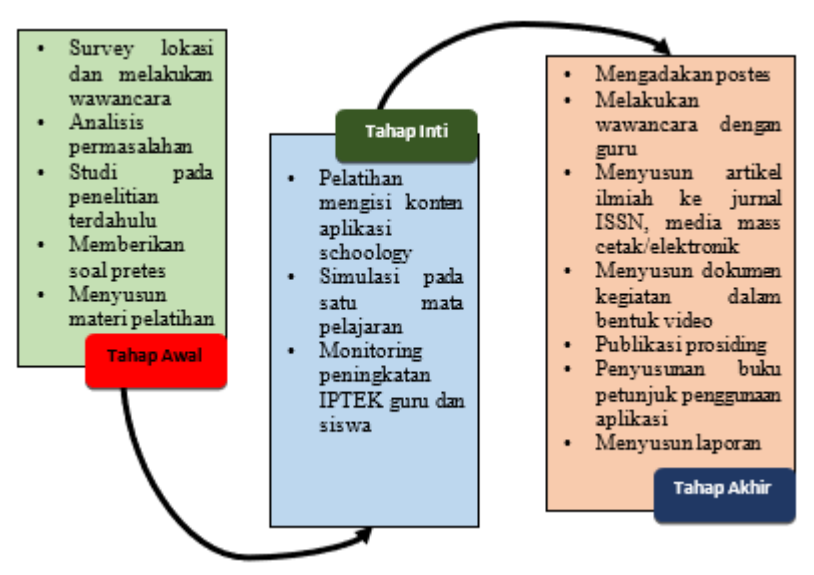

Gambar 4. Metode pelaksanaan

## **HASIL DAN PEMBAHASAN**

Program Pengabdian kepada Masyarakat dilakukan pada hari Kamis, 07 November 2019 mulai pukul 09.00 di SMP AT-TAJDID Cepu, Kabupaten Blora, Jawa Tengah. Kegiatan ini diikuti oleh 13 guru yang mengampu mata pelajaran berbeda. Hasil kegiatan tidak keluar dari substansi kegiatan inti yang ada pada bagian metode pelaksanaan. Hasil kegiatan dapat dijelaskan sebagai berikut.

#### **Tahap awal**

Tahap awal pada pengabdian ini merupakan langkah awal dalam melaksanakan Pengabdian kepada Masyarakat, tahap ini meliputi.

1. Survey lokasi dan melakukan wawancara

Langkah awal yang dilakukan pengabdi dalam melakukan pengabdian adalah melakukan survey lokasi, survey ini dilakukan agar pengabdi memiliki gambaran lokasi dan permasalahan yang dihadapi oleh mitra. Survey dilakukan pada bulan Oktober 2019. Pengabdi juga melakukan wawancara dengan kepala sekolah dan direktur untuk memastikan bahwa guru-guru di sana belum pernah mendapatkan pelatihan menggunakan aplikasi *schoology*.

2. Analisis permasalahan

Bahasan wawancara dengan SMP AT-TAJDID mengulas kurikulum, profil guru dan lulusan, sarana dan prasarana, kondisi siswa, antusias orang tua, dan hp yang digunakan oleh siswa. Bahasan inilah memberikan andil dalam menemukan masalah yang dihadapi oleh mitra. Pada langkah ini, pengabdi mengajak mitra untuk merumuskan inti permasalahan yang dihadapi, seperti permasalahan saat KBM berlangsung, penggunaan sarpras yang kurang maksimal dan aktivitas siswa di luar sekolah.

3. Studi pada penelitian terdahulu

Hasil perumusan masalah antara pengabdi dengan mitra memberikan sebuah solusi yang dapat mengatasi permasalahan yang dihadapi oleh mitra. Solusi yang ditawarkan adalah menerapkan membelajaran *blended learning* dengan menerapkan aplikasi *schoology.* Aplikasi *schoology* dapat diakses melalui hp, tablet, dan leptop, bahkan aplikasi *schoology* dapat diunduh pada playstore dan dapat digunakan pada teknologi berbasis android. Aplikasi *schoology* sudah pernah diterapkan oleh peneliti terdahulu, penerapan aplikasi ini memberikan inovasi baru dalam pembelajaran era revolusi industry 4.0.

4. Memberikan soal pretes

Pretes dilakukan oleh pengabdi untuk mengukur pengetahuan dan keterampilan yang dimiliki oleh mitra tentang aplikasi *schoology* melalui laman [http://bit.ly/pretestpkm2019.](http://bit.ly/pretestpkm2019) Hasil pretes dijadikan sebagai tolak ukur awal pada pengabdian ini. Berdasar pada hasil pretes, pengabdi dapat menyimpulkan bahwa pengabdian ini memang dibutuhkan oleh mitra dalam hal menguasai dan memahami pembelajaran *blended learning* melalui aplikasi *schoology*. Hasil pretes dapat dilihat pada diagram berikut.

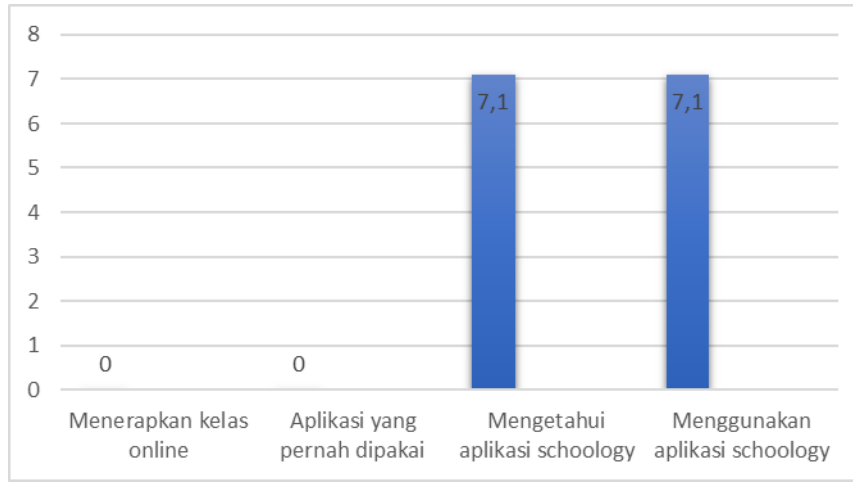

Gambar 5. Hasil pretes dalam persen

5. Menyusun materi pelatihan

Langkah akhir yang dilakukan pengabdi adalah berdiskusi dengan tim pengabdian untuk menyusun sebuah materi pelatihan, materi pelatihan lebih kurang berisi deskripsi aplikasi *schoology*¸cara mendaftar dan mengoperasionalkan aplikasi *schoology,* kelebihan dan kekuarangan aplikasi *schoology*. Materi ini dapat diunduh pada laman [https://www.researchgate.net/publication/337153729](https://www.researchgate.net/publication/337153729%20_WORKSHOP_MENGELOLA_KELAS_ONLINE_DENGAN_APLIKASI_SCHOOLOGY)  [\\_WORKSHOP\\_MENGELOLA\\_KELAS\\_ONLINE\\_DENGAN\\_APLIKASI\\_SCHO](https://www.researchgate.net/publication/337153729%20_WORKSHOP_MENGELOLA_KELAS_ONLINE_DENGAN_APLIKASI_SCHOOLOGY) [OLOGY.](https://www.researchgate.net/publication/337153729%20_WORKSHOP_MENGELOLA_KELAS_ONLINE_DENGAN_APLIKASI_SCHOOLOGY)

#### **Tahap inti**

Tahap inti merupakan tahap pelaksanaan pengabdian, pada tahap ini pengabdi dan mitra dharapkan selalu berkonsultasi dan berdiskusi. Tahap ini mecakup tiga kegiatan, yaitu:

1. Pelatihan mengisi konten aplikasi *schoology*

Mengisi konten aplikasi *schoology* harus benar-benar tersambung dengan jaringan *internet*, oleh karena itu, mitra pengabdi harus berada pada satu ruang yang tersambung dengan koneksi *internet.* Setelah dipastikan bahwa semua mitra sudah tersambung dengan internet, pengabdi mengarahkan kepada mitra untuk mengunjungi laman *schoology* pada menu *google* untuk melakukan sign up dengan memasukkan alamat email. Setalah berhasil *sign up*, pengabdi mengarahkan mitra untuk *log in* pada aplikasi *schoology* dan aplikasi *schoology* siap diisi oleh kontenkonten pembelajaran.

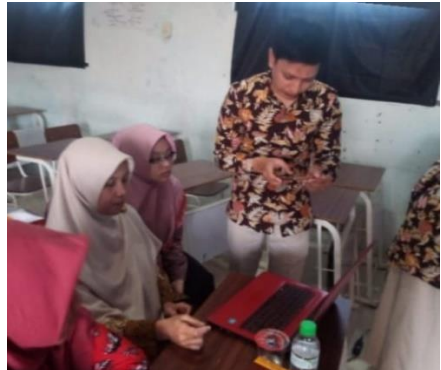

Gambar 6. Mendampingi mitra untuk *sign up*

#### 2. Simulasi pada satu matapelajaran

Setelah mitra benar-benar berhasil pengoperasikan aplikasi *schoology*, pengabdi ingin membuktikan bahwa mitra benar-benar mampu mengolah kelas daring dengan cara melihat kelas yang sudah dibuat, materi apa saja yang sudah diunggah. Pembuktian ini dilakukan sebagai bentuk keberhasilan mitra dalam mengikuti proses pengabdian.

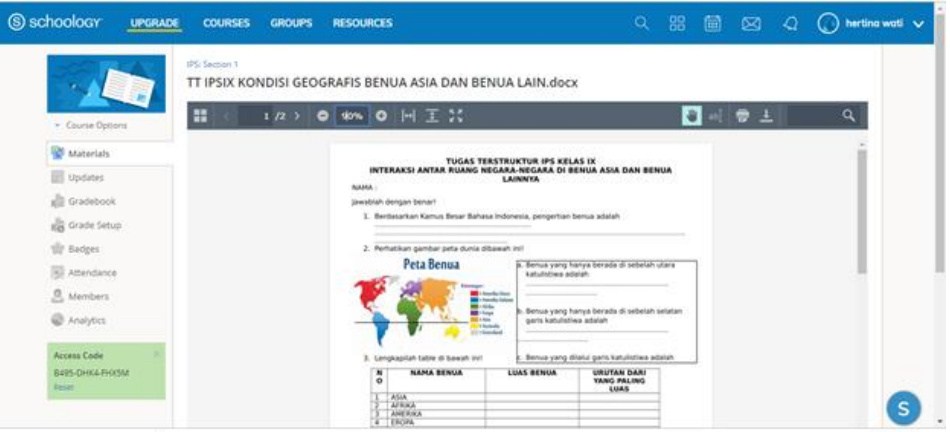

Gambar 7. Materi *online* pada kelas IPS

### 3. Monitoring peningkatan IPTEK guru dan siswa

Monitoring dilakukan pengabdi melalui kelas daring yang sudah dikelola oleh mitra. Monitoring ini meliputi konten materi yang dibuat, bentuk quiz, dan penilian yang dibuat oleh mitra melalui aplikasi *schoology*.

Quiz pada masing-masing kelas yang dibuat oleh mitra berbeda-beda sesuai bentuk materi yang diisikan, ada mitra yang membuat quiz uraian singkat, menjodohkan, pilihan ganda, atau campuran dari berbagai model penilaian. Adapun quiz yang sudah dibuat oleh mitra dapat dilihat pada gambar berikut.

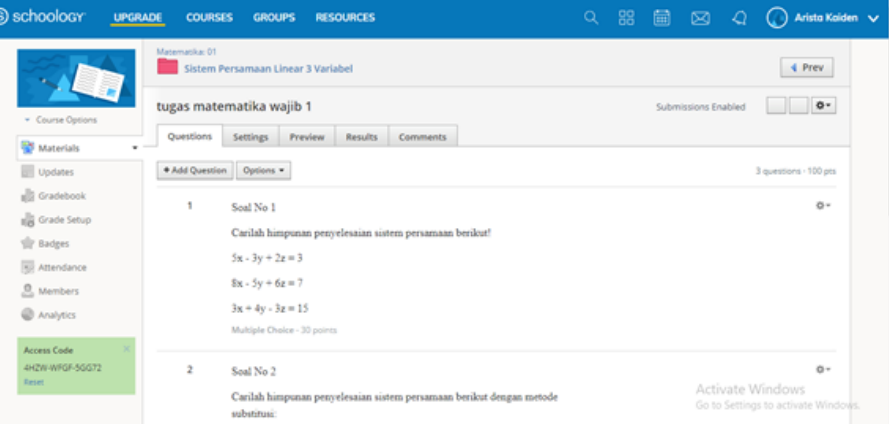

Gambar 8. Quiz matapelajaran matematika

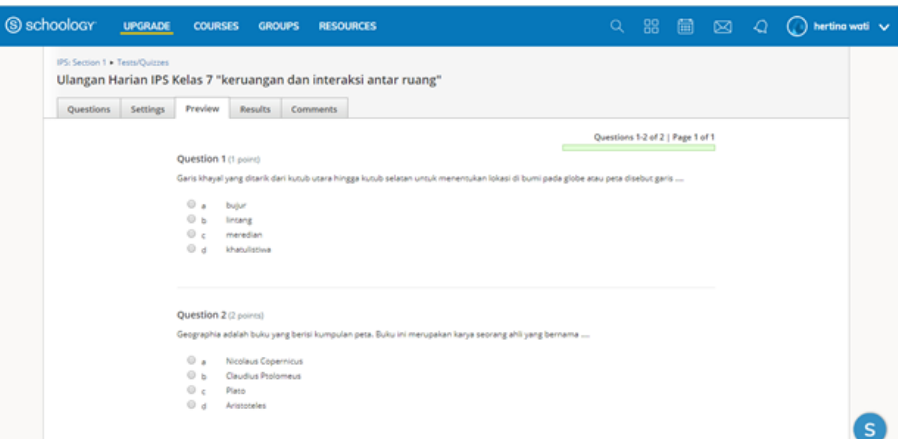

Gambar 9. Quiz matapelajaran IPS

Pada akhir pengabdian, mitra mempresentasikan kelas *online* yang sudah dibuat. Pada presentasi ini, pengabdi dan mitra lain saling memberikan komentar terhadap kelas yang sudah dibuat melalui aplikasi schoology. Kegiatan presentasi dapat dilihat pada gambar berikut.

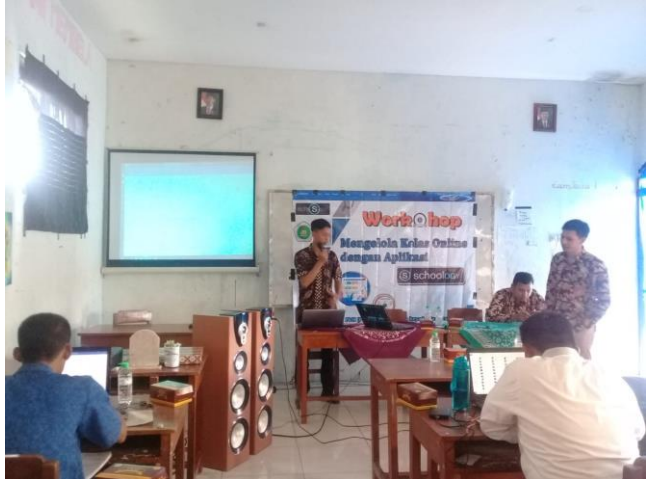

Gambar 10. Presentasi kelas online yang sudah dibuat

#### **Tahap akhir**

Tahap ini merupakan tahap final yang dilakukan oleh pengabdi, kegiatan pada tahap akhir meliputi,

1. Mengadakan postes

Postes dilakukan sebagi bentuk evaluasi pelaksanaan pengabdian ini, evaluasi pelaksanaan pengabdian sebagai bentuk ukuran keberhasilan selama melaksanakan pengabdian sehingga soal pada postes harus benar-benar mengukur pengetahuan dan keterampilan mitra dalam melaksanakan pengabdian. Soal postes dapat diakses pada laman [http://bit.ly/postestpkm2019.](http://bit.ly/postestpkm2019) Hasil postes dapat dilihat pada diagram berikut.

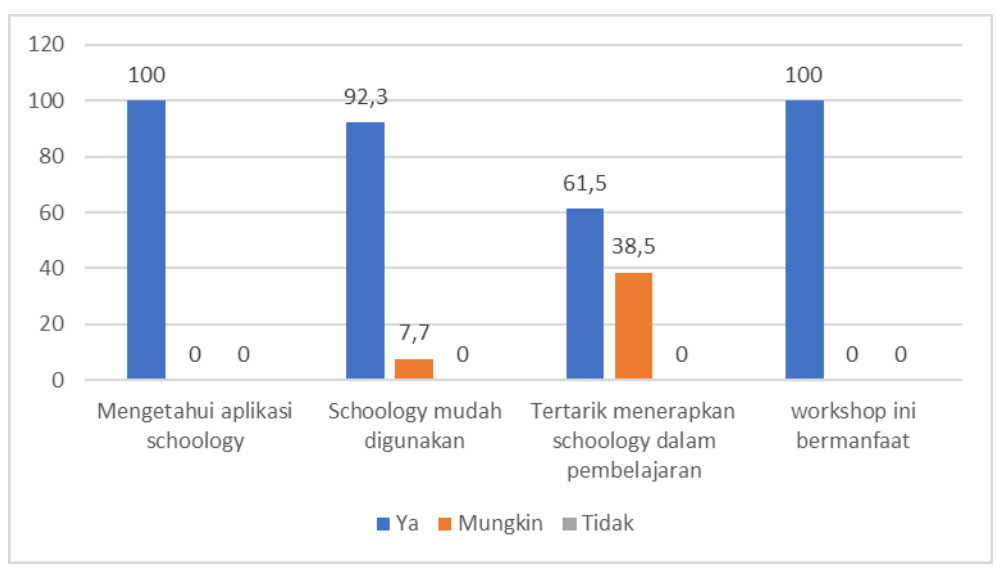

Gambar 11. Hasil postes dalam persen

2. Melakukan wawancara dengan guru

Wawancara dilakukan sebagai bentuk validasi terhadap hasil pelaksanaan pengabdian. Wawancara dilakukan kepada guru dengan memberikan pertanyaan yang diambil dari soal pretes dan postes. Hasil jawaban guru dapat dijadikan sebagai tolak ukur keberhasilan pengabdian ini. Pertanyaan wawancara berpedoman pada hasil postes berikut ini.

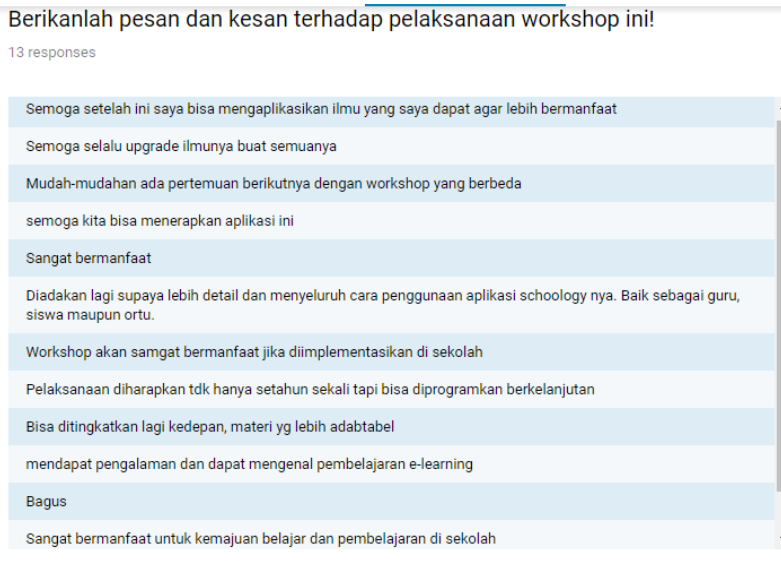

Gambar 12. Pesan dan kesan pelaksanaan workshop

- 3. Menyusun artikel ilmiah ke jurnal ISSN dengan url, dan menulis naskah untuk diterbitkan di media massa elektronik dengan laman
- 4. Menyusun dokumen kegiatan mulai dari survey lokasi hingga pengelolaan kelas daring dalam bentuk video dan mengunggahnya pada chanel youtube
- 5. Publikasi prosiding pada seminar yang diselenggarakan
- 6. Penyusunan buku media pembelajaran
- 7. Menyusun laporan akhir kegiatan pengabdian, capaian luaran, dan rincian pengguaan anggaran pengabdian.

Keberhasilan pelaksanaan Pengabdian kepada Masyarakat tentang mengelola kelas *online* dengan aplikasi schoology pernah dilakukan oleh Arjaya & Javandira (2018) bahwa pelatihan schoology bermanfaat bagi guru dalam meningkatkan kompetensi di bidang pembelajaran *e-learning*. Hasil pengabdian Arsini (2017) membuktikan bahwa guru mampu mengembangkan media pembelajaran *online* sebagai media pembelajaran mandiri bagi siswa. Hasil penelitian Saddhono, Hasanudin, & Fitrianingsih (2019) menunjukkan bahwa mahasiswa yang diajar dengan menggunakan aplikasi schoology memiliki TKBK 4 dan kesadaran level *reflective use*.

## **SIMPULAN**

Simpulan pelaksanaan pengabdian ini adalah 1) Guru SMP AT-TAJDID dapat mengetahui aplikasi-aplikasi dalam pembelajaran *e-*learning, 2) Guru SMP AT-TAJDID mampu mengoperasikan aplikasi schoology mulai dari mendaftar, mengisi materi, membuat quiz, dan membagikan kode kelas kepada siswa.

# **DAFTAR PUSTAKA**

- Aminoto, T. & Pathoni, H. (2014). Penerapan media e-learning berbasis schoology untuk meningkatkan aktivitas dan hasil belajar materi usaha dan energi di kelas xi sma n 10 kota jambi*. Jurnal Sainmatika, 8*(1), 13-29.
- Arjaya, I. B. A. & Javandira, C. (2018). Ibm smp negeri 4 denpasar. *Jurnal Bakti Saraswati*, *7*(1), 68-78. Retrieved from [http://e](http://e-journal.unmas.ac.id/index.php/baktisaraswati/article/view/153/145)[journal.unmas.ac.id/index.php/baktisaraswati/article/view/153/145](http://e-journal.unmas.ac.id/index.php/baktisaraswati/article/view/153/145)
- Arsini. (2017). Penguatan kompetensi dan keterampilan guru madrasah sekota semarang dalam mengembangkan "web based assesment" menggunakan schoology. *DIMAS, 17(2),* 277-296. Retrieved from <http://journal.walisongo.ac.id/index.php/dimas/article/view/2430/1580>
- Biswas, S. (2013) "Schoology-Supported Classroom Management: A Curriculum Review," *Northwest Journal of Teacher Education, 11*(2), 1-10. Retrieved from <https://pdxscholar.library.pdx.edu/nwjte/vol11/iss2/12>
- Daud, W. A. A. W. dan Ghani, M. T. A. (2017). The acceptance of schoology among early childhood education student at mara poly-tech college (kptm). *Journal of Global Business and Social Entrepreneurship (GBSE)*, *3*(6), 133-142.
- Hidayat, Y. N., Wardono, & Rusilowati, A. (2019). Analisis kemampuan literasi matematika ditinjau dari metakognisi siswa dalam pembelajaran *synectics* berbantuan *schoology*. *PRISMA, Prosiding Seminar Nasional Matematika, 2,* 911- 916.
- Putri, M, A, Ni Wyn., Jampel, N., & Suartama, I. K. (2014). Pengembangan *e-learning*  berbasis schoology pada mata pelajaran ipa kelas viii di smp negeri 1 sririt. *Journal Edutech Universitas Pendidikan Ganesha, 2*(1), 1-11.
- Saddhono, K., Hasanudin, C., Fitrianingsih, A. (2019). The ability to think creatively on SSCS using schoology Apps, how is the student's language metacognitive awareness?. *Ingénierie des Systèmes d'Information*, *24*(4), 367-375. https://doi.org/10.18280/isi.240402.
- Sicat, A. S. (2015). Enhancing college student's proficiency in business writing via schoology. *International Journal of Education and Research*, *3*(1), 159-178.

Sumber lain: <http://bit.ly/postestpkm2019>

<http://bit.ly/pretestpkm2019>

[https://www.researchgate.net/publication/337153729\\_WORKSHOP\\_MENGELOLA\\_K](https://www.researchgate.net/publication/337153729_WORKSHOP_MENGELOLA_KELAS_ONLINE_DENGAN_APLIKASI_SCHOOLOGY) [ELAS\\_ONLINE\\_DENGAN\\_APLIKASI\\_SCHOOLOGY](https://www.researchgate.net/publication/337153729_WORKSHOP_MENGELOLA_KELAS_ONLINE_DENGAN_APLIKASI_SCHOOLOGY)